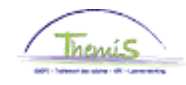

## **Proces nr 215: Stagiair met het oog op een vaste benoeming – slagen in stage**

### **Wijzigingshistoriek**

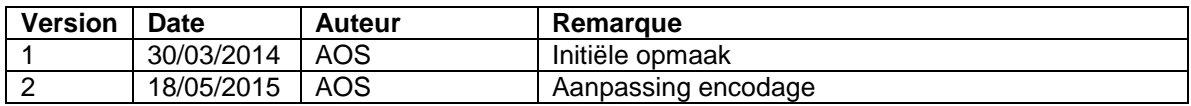

# **Inhoudstafel**

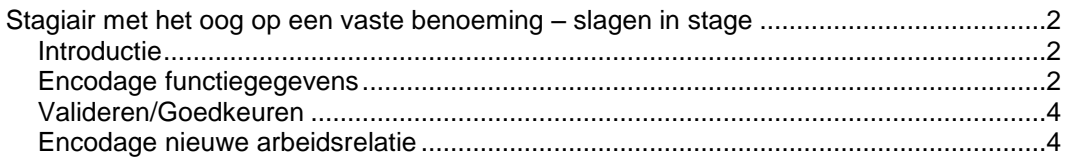

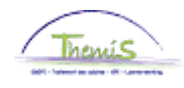

# <span id="page-1-0"></span>**Stagiair met het oog op een vaste benoeming – slagen in stage**

<span id="page-1-1"></span>**Introductie** Omdat RSZPPO het onderscheid moet kunnen maken tussen de stagiairs met het oog op een vaste benoeming en het vastbenoemd personeel, verschilt de encodage op enkele punten van een gewone beëindiging. Deze maatregel geldt niet voor RSZ wat inhoud dat de opvoer van een federaal personeelslid onveranderd blijft (zie instructie opvoer van een nieuw personeelslid)

Deze instructie is enkel van toepassing op Calogpersoneelsleden.

<span id="page-1-2"></span>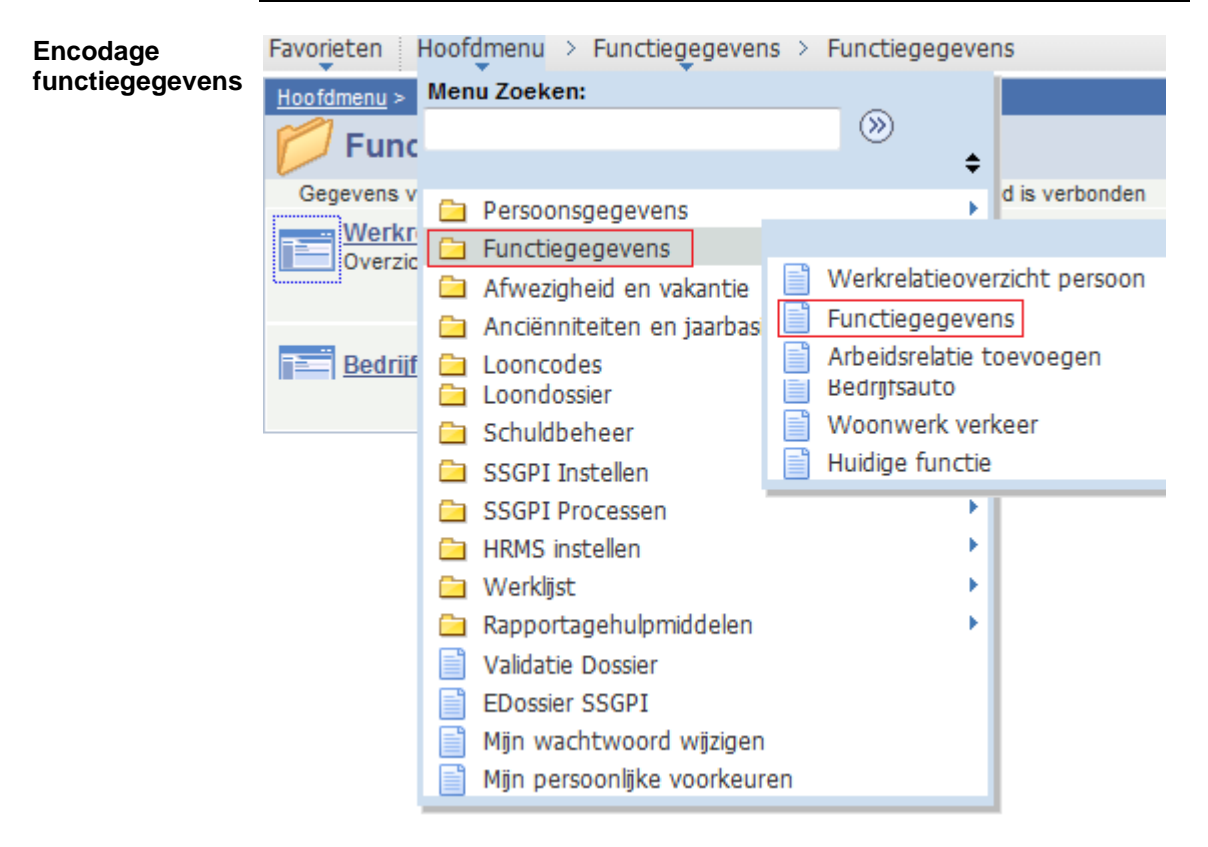

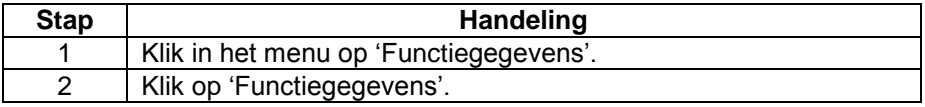

*Vervolg op volgende pagina*

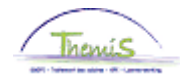

## **Stagiair met het oog op een vaste benoeming – slagen in stage,** Vervolg

**Encodage functiegegevens** (vervolg)

### Functiegegevens

Voer de beschikbare gegevens in en klik op Zoeken. Bij lege velden worden alle waarden weergegeven.

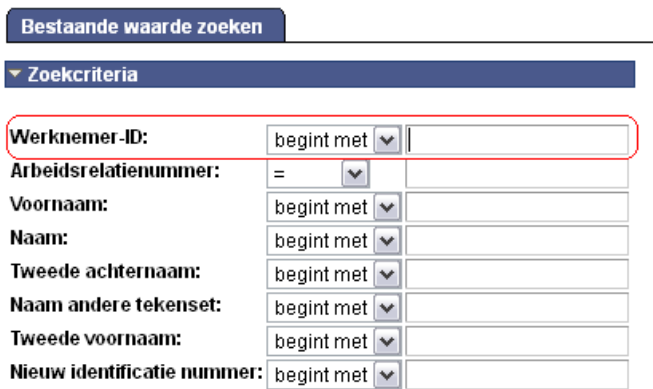

□Historie opnemen □Historie corrigeren □Hoofdlettergevoelig

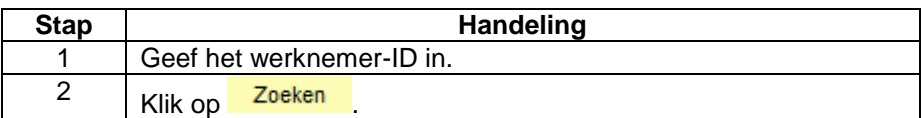

#### Werklocatie | Statuut | Eunctiegegevens | Werkn Categorieen | CAPELO

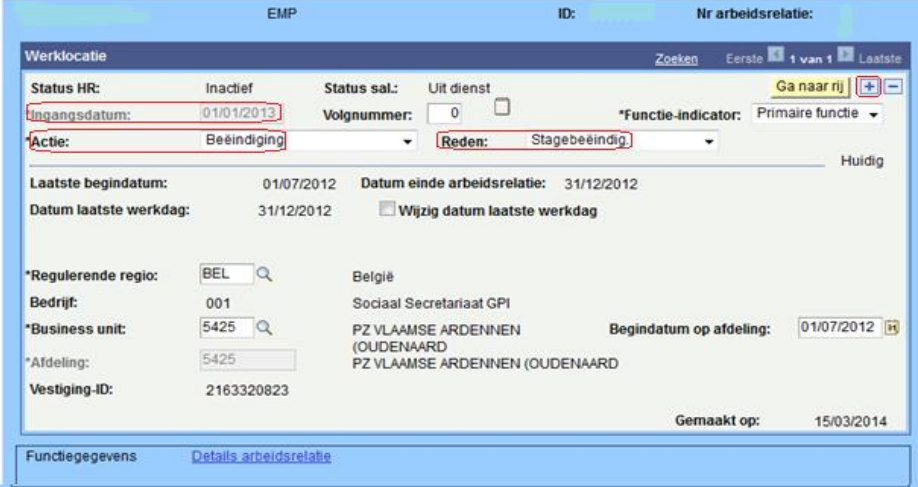

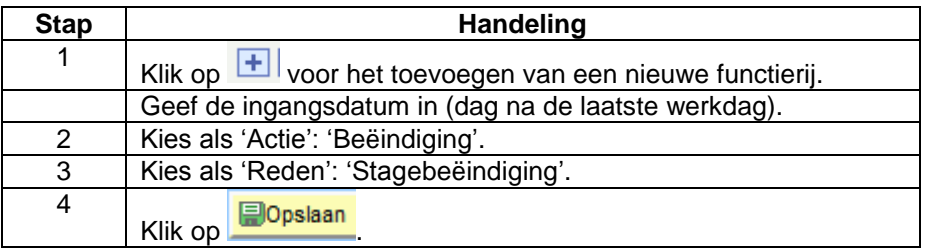

*Vervolg op volgende pagina*

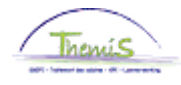

# **Stagiair met het oog op een vaste benoeming – slagen in stage,** Vervolg

<span id="page-3-0"></span>**Valideren/Goedk** Zie werkinstructie 801 « Valideren - Goedkeuren ».. **euren**

<span id="page-3-1"></span>**Encodage nieuwe arbeidsrelatie** Maak een nieuwe arbeidsrelatie aan volgens werkinstructie 'Het toevoegen van een nieuwe arbeidsrelatie'.